Here is the home page of Friendable. This is the centre of all control and will take you to where you want to go next

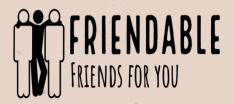

## Welcome UserExample!

Home

Survey

Matches

Your Profile

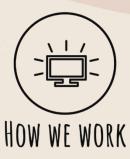

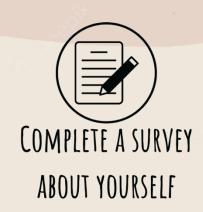

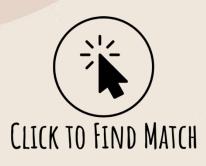

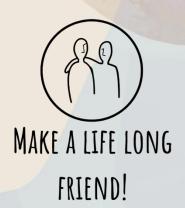

Go to 'Your Profile' to find out in detail how Friendable works and successfully pairs you with some new best friends!

To get to each different page of the website, click their corresponding button in the navigation bar. The 'Home' button will take you back to this original page.

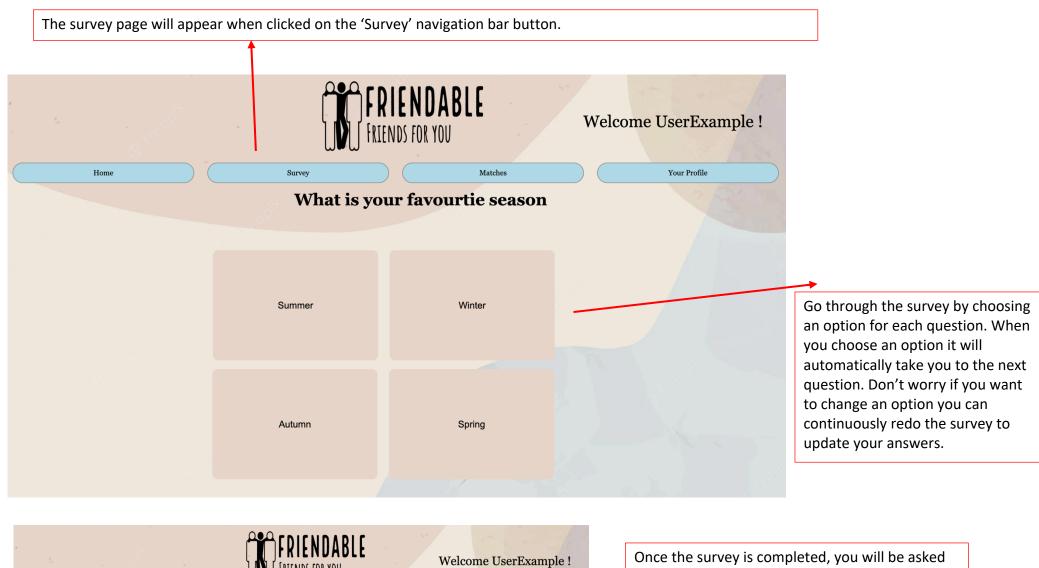

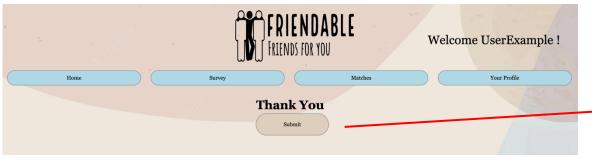

Once the survey is completed, you will be asked to submit your answers. This allows friendable to store your answers and use it later in the matching process to compare your answers to other profile. You can keep redoing the survey as many times as you would like, ensure you resubmit for your answers each time so that your answers update to your profile.

The matches page will appear when clicked on the 'Matches' navigation bar. You will be presented with three different options of categories of matches to do.

for the specific match.

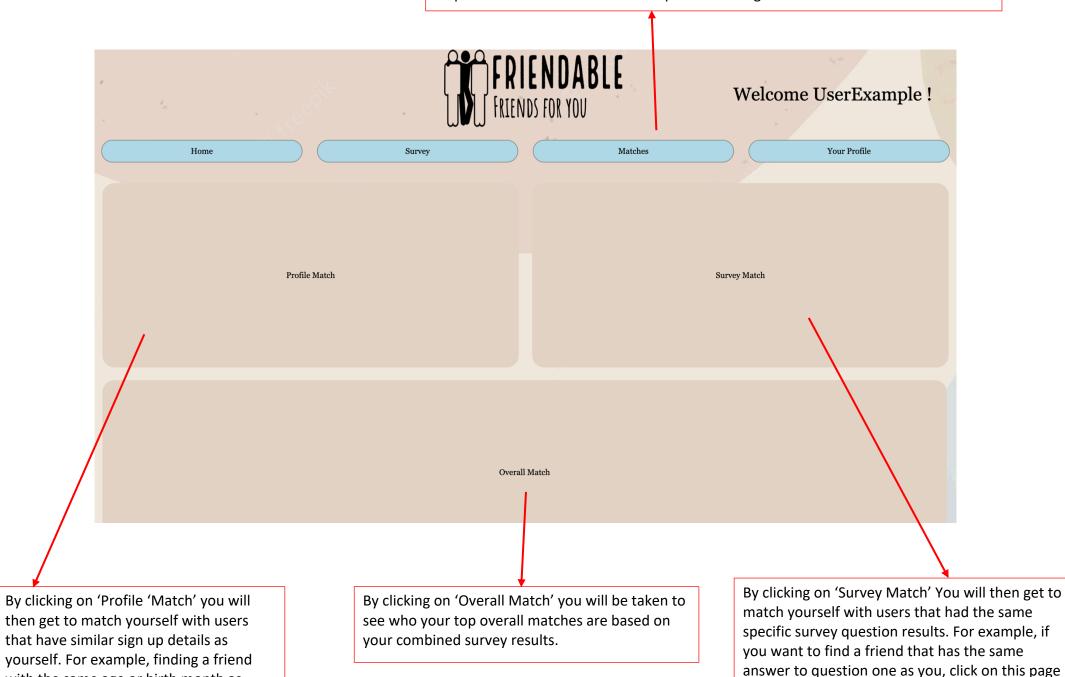

with the same age or birth month as

## **Profile Match**

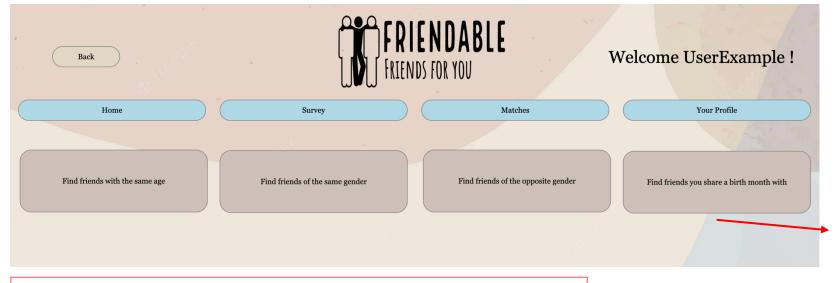

## **Survey Match**

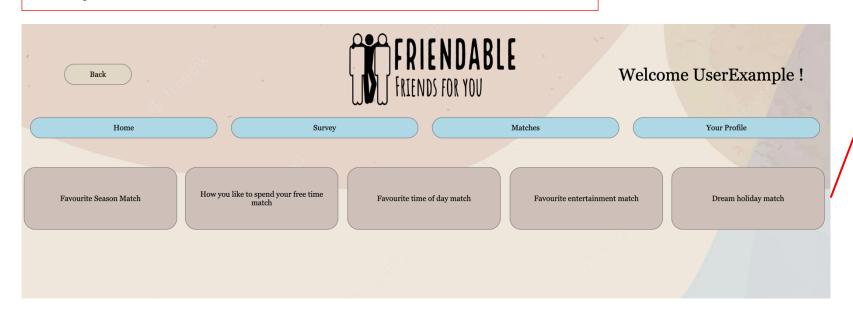

Click any of the dark grey buttons to find the specific match you desire. If a match is applicable you will see the username of the recommended match user appear under the corresponding button you pressed, allowing you to reach out with them and make friends!

## **Overall Match**

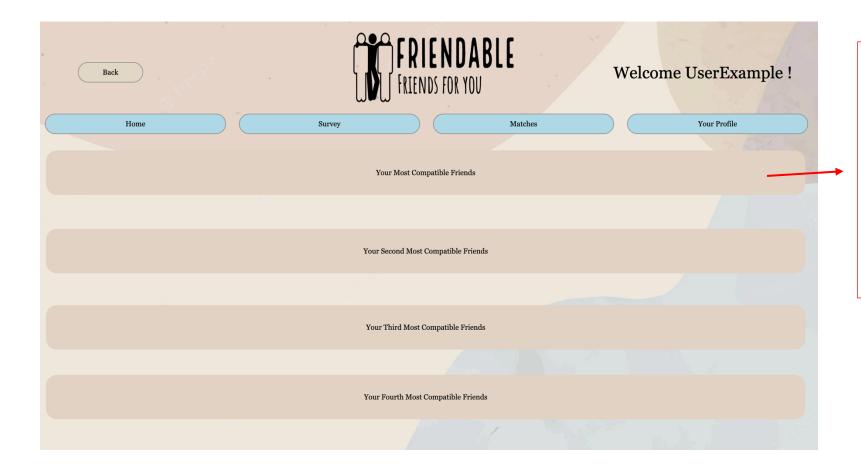

Click any of the dark grey buttons to find the specific match you desire. If a match is applicable you will see the username of the recommended match user appear under the corresponding button you pressed, allowing you to reach out with them and make friends!

These matches are based off the survey result. Your most compatible match will be someone who has all the survey results the same as you. Your second most compatible friend will have four of the same survey results. Your third match will have 3 of the same survey results as you. Your fourth compatible friend will have 2 of the same survey results as you. If you want to find matches for specific survey questions, head back to the 'Survey Match' section of the matches page!

The profile page will appear when clicked on the 'Your Profile' Navigation bar.

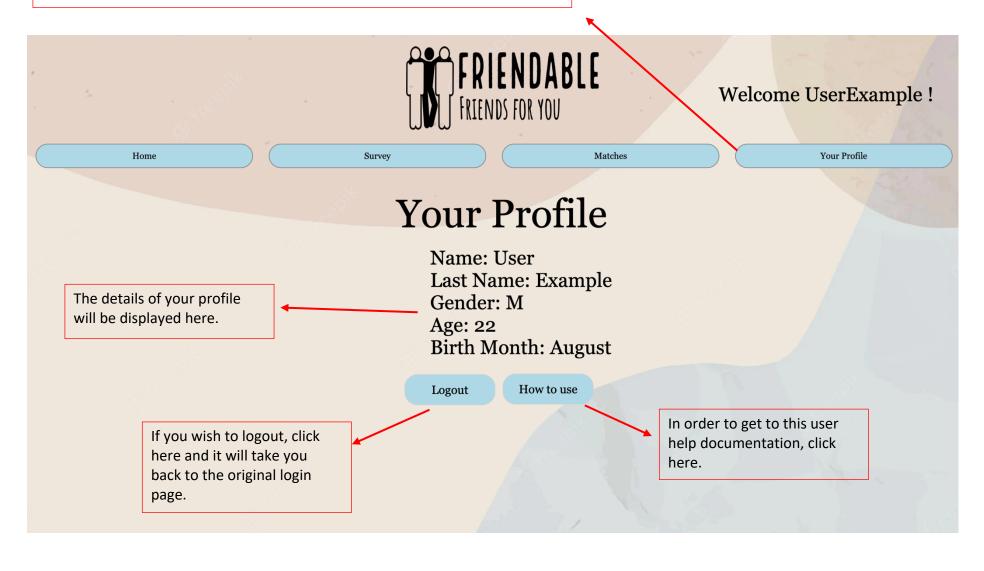